# **credentials and config**

#### [~/.netrc](https://wiki.csgalileo.org/_export/code/tips/git?codeblock=0)

```
machine git.csgalileo.org
login blabla
password blabla
```

```
~/.gitconfig
```

```
[user]
    name = Stefano Scipioni
   email = blabla[core]
   autocr1f = input#safecrlf = trueeditor = vim[http]
   sslverify = false
[alias]
   co = checkoutci = commitst = statusbr = branchhist = log --pretty=format:\"%h %ad | %s%d [%an]\" --graph --
date=short
   type = cat-file -tdump = cat-file -p[push]
   default = simple[color]
   ui = auto
```
## **New repo**

```
NAME=project.git
mkdir $NAME
cd $NAME
git init --bare
mv hooks/post-update* hooks/post-update
chmod +x hooks/post-update
```
#### **change origin**

**git remote** -v

**git remote** set-url origin http://git.csgalileo.org/livenet-server.git

check origin

**git remote** show origin

if prune needed (on server restart apache if dav is used)

**git remote prune** origin

**git push** --set-upstream origin master

#### **create branch with current changes**

git checkout -b newBranch

#### **tag**

git tag -a v1.1 -m "versione 1.1" git push origin v1.1

### **new remote branch**

[reference](https://github.com/Kunena/Kunena-Forum/wiki/Create-a-new-branch-with-git-and-manage-branches)

create locally

git branch [name of your new branch] git checkout [name of your new branch]

create or update remotly

git push --set-upstream origin [name of branch]

view remote branches

git fetch -v

fetch remote branches

git checkout -b [branch] origin/[branch]

# **delete remote branch**

**git push** origin --delete [branch]

*# and locally* **git branch** -d [branch]

### **rename branch (local and remote)**

git branch -m new-name

# Delete the old-name remote branch and push the new-name local branch. git push origin :old-name new-name

# Reset the upstream branch for the new-name local branch. git push origin -u new-name

## **Preserve specific files while merging**

start by defining a merge driver that would always favor our current version of the file

git config --global merge.ours.driver true

into repo mark examplefile.json to use that driver instead of the standard one:

echo 'examplefile.json merge=ours' >> .gitattributes

# **integrate changes from one branch into another branch**

#### **merging**

from feature branch to master

**git checkout** feature **git merge** master

#### **or rebasing**

```
git checkout feature
git rebase -i master
```
*# if remote feature is present force push on origin* **git push** --force origin feature

#### **rebase remote branch (or original fork) with local branch**

add forked repo if none (git remote -v)

git remote add upstream https://github.com/pjreddie/darknet.git

rebase remote on master

git fetch upstream git checkout master git merge upstream/master git push

#### **merge specific commit from branch to another**

```
git co <branch-target>
git cherry-pick <commit>
```
## **Home Assistant**

```
git clone https://github.com/scipioni/home-assistant.git
cd home-assistant
git remote add upstream https://github.com/home-assistant/home-assistant.git
git pull upstream dev
```
## **apache git**

```
apt install apache2
a2enmod dav lock dav dav fs macro
systemctl restart apache2
```
# **submodule**

cd <submodule>

git checkout master git branch -u origin/master master cd <parent> git config -f .gitmodules submodule.<submodule>.branch master

From: <https://wiki.csgalileo.org/> - **Galileo Labs**

Permanent link: **<https://wiki.csgalileo.org/tips/git>**

Last update: **2019/03/13 09:30**

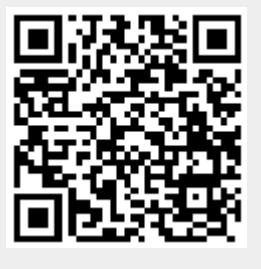